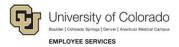

## Skillsoft: Step-by-Step Guide

## Launching a Course for CU Boulder Students

To find courses in Skillsoft for CU Boulder students:

- 1. Log on to your student portal
- 2. Click **Training**, in the lower right navigation
- 3. Click Start Skillsoft
- 4. Select Library from the top of the screen
- 5. Select your student campus folder
- 6. Select a topic from Categories
- 7. Select a course and click LAUNCH